# Allgemeine Informationen:

Um ein robustes und sicheres Kommunikationsnetzwerk zu schaffen, verwenden SANlight Bluetooth-Dimmer die Bluetooth-Mesh-Technologie. Ein Dimmer dieses Mesh-Netzwerks muss als Gateway (Proxy-Knoten) für andere Bluetooth-Geräte, zum Beispiel Ihr Smartphone, ausgewählt werden. Beim allerersten Start der App müssen Sie alle Dimmer (Geräte) zu Ihrem Mesh-Netzwerk hinzufügen. Nachdem Sie Ihr Mesh-Netzwerk eingerichtet haben, müssen Sie sich nur mit einem Dimmer verbinden. Je nach den Einstellungen der App wird dies automatisch geschehen. Der Bluetooth-Mesh-Standard muss Ihre Standortdaten abrufen. Daher müssen Sie den Zugriff auf die Standortdaten aktivieren. Dies ist durch Android bzw. iOS vorgegeben.

Hinweis: GPS-Daten werden nicht zur Ermittlung Ihres Standorts verwendet. Ihr ungefährer Standort wird nur durch die Überprüfung der Verbindung zu nahe gelegenen Sendestationen ermittelt. Ihre Daten werden nicht an Dritte weitergegeben. Hinweis: Die SANlight Mesh App funktioniert auf Android und iOS Betriebssystemen.

## Einleitung:

Der SANlight Bluetooth-Dimmer wird zur Einstellung der Helligkeit einer SANlight-Leuchte verwendet. Er ist für die Q-Series Gen2 und die EVO-Series erhältlich. Die verschiedenen Dimmer sind an ihren Steckern zu erkennen. Bluetooth-Dimmer für die Q-Series Gen2 haben einen schwarzen Stecker, während der Stecker für die EVO-Series blau ist. Beachten Sie, dass das Dimmen auf 0% (aus) nur mit der EVO-Serie möglich ist, während bei der Q-Serie das Dimmen bis auf 20% möglich ist.

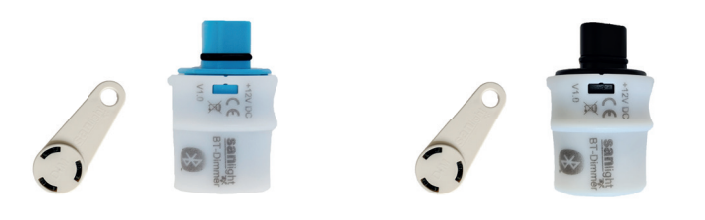

Bitte beachten Sie, dass der Dimmer für die Q-Series Gen2 nur mit Leuchten der Q-Series Gen2 und die Dimmer der EVO-Series nur mit Leuchten der EVO-Series verwendet werden können!

Warnung zur Kompatibilität: SANlight-Dimmer sind nur mit SANlight-Leuchten kompatibel! Leuchten von Drittanbietern werden nicht unterstützt.

# Installationsanweisungen:

So installieren Sie den Bluetooth-Dimmer:

- 1. Laden Sie die SANlight Mesh App aus dem Google Play oder Appel App Store herunter.
- 2. Schließen Sie Ihre SANlight Leuchte an eine funktionierende Steckdose Steckdose an. Die Leuchte leuchtet nun mit 100% Helligkeit.
- 3. Schließen Sie Ihren Bluetooth-Dimmer an Ihre SANlight Leuchte an. Sobald er eingesteckt ist, dimmt die Leucht auf 50% Helligkeit.
- 4. Die grün blinkende LED signalisiert, dass der Dimmer bereit ist zu verbinden. Die konstant orange leuchtende LED zeigt an, dass der Dimmer für andere Bluetooth-Geräte sichtbar ist.
- 5. Bitte folgen Sie den unten stehenden Anweisungen zur Kopplung.

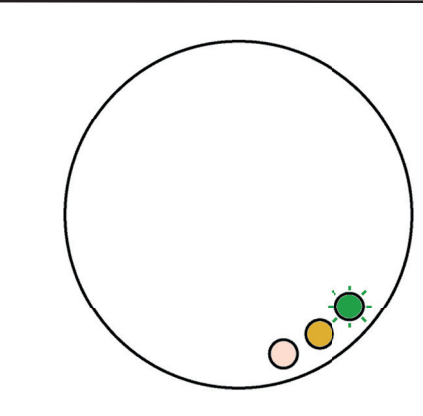

# Koppelungsanleitung:

Bevor Sie Ihren

Bluetooth-Dimmer verwenden können, müssen Sie müssen Sie jeden Dimmer mit der Ihrer SANlight Mesh App koppeln. Wenn Sie die App noch nicht installiert haben tun Sie dies bitte. Sie können die App aus dem Google Play oder iOS App Store herunterladen. Nach erfolgreicher Installation, befolgens sie bitte folgende Schritte. Beim ersten Start der SANlight Mesh App starten, sehen Sie den folgenden Bildschirm.

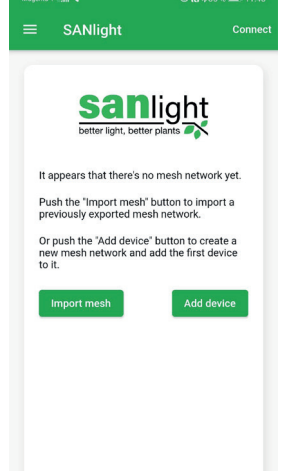

# Koppelungsanleitung:

Nachdem Sie auf "Gerät hinzufügen" getippt haben, wird der folgende Bildschirm angezeigt, in dem alle verfügbaren Bluetooth-Dimmer aufgelistet sind. Die Dimmer sind mit SLD bezeichnet. Hinweis: Es kann ein paar Sekunden dauern, bis ein Dimmer sichtbar wird.

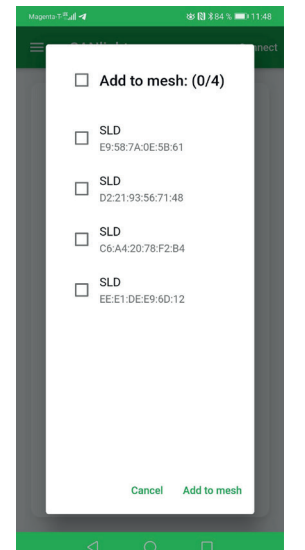

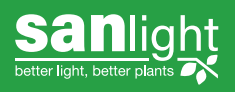

#### Koppelungsanleitung: Wählen Sie alle

SANlight-Dimmer aus, die Sie in Ihrem Mesh-Netzwerk haben möchten, und tippen Sie auf "Zum Mesh hinzufügen".

Nun beginnt der Kopplungsprozess.

Hinweis: Ein Dimmer kann nur einmal gekoppelt werden! Nachdem ein Bluetooth-Dimmer verbunden wurde, wird er nicht mehr im Fenster "Zum Netz hinzufügen" angezeigt.

Hinweis: Der Kopplungsprozess kann bis zu einer Minute pro Dimmer dauern.

# Koppelungsanleitung:

Sobald die Kopplung abgeschlossen ist, verbindet sich die App automatisch mit einem Ihrer Dimmer und Sie können Ihre Leuchten über den Bildschirm "SANlight mesh" bedienen.

Alle gekoppelten Dimmer sind nun geschlossen und können nicht mit anderen Geräten verbunden werden, außer den bereits gekoppelten.

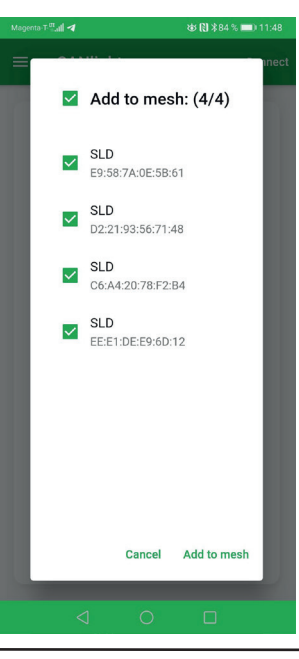

SANlight

Mesh

**Devices** 

SLD 2 100%

SLD 3 100%

SLD 4 100%

 $01$  the state summarized

**Disconne** 

 $+1$ 

# Koppelungsanleitung:

Hinweis: Schalten Sie Ihr Smartphone während des Koppelns nicht aus! Wenn das Telefon während des Pairings ausgeschaltet wird, funktioniert der Dimmer nicht richtig und muss zurückgesetzt werden, um dies zu beheben.

Hinweis: Wenn nicht alle Ihre Dimmer angezeigt werden, verwenden Sie bitte die Anleitung zur Fehlerbehebung.

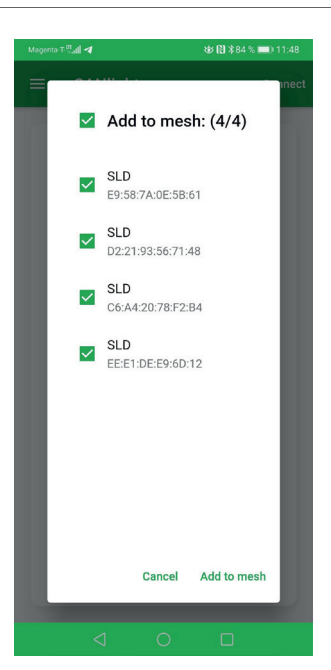

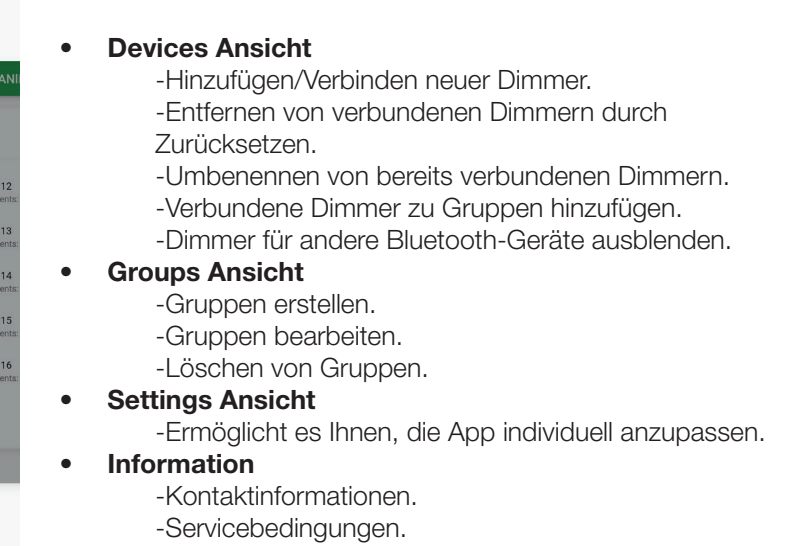

-Informationen zu Version und Build.

# Verwendung der App:

Die SANlight-App ist in fünf Bereiche unterteilt. Um zwischen den Bereichen zu wechseln, öffnen Sie das Menü, inden(≡)ie auf die Menütaste in der oberen linken Ecke tippen. Sie sehen dann den folgenden Bildschirm.

Hinweis: Zukünftige Erweiterungen durch Updates sind noch nicht berücksichtigt

• SANlight mesh Ansicht -Einstellung der Lichtwerte für einzelne Dimmer oder eine Gruppe von Dimmern.

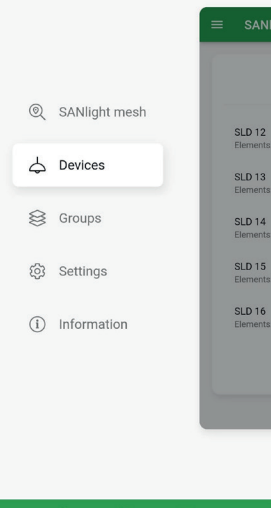

www.sanlight.com support@sanlight.com

# Verwendung der App:

# SANlight Mesh Ansicht:

In der "SANlight Mesh" Ansicht stellen Sie die Helligkeit Ihrer Leuchten oder Ihrer Leuchtengruppen ein.

Die "Mesh" Kachel am oberen Rand des Bildschirms wird verwendet, um die Helligkeit aller Leuchten in Ihrem Netzwerk global einzustellen.

Die "Mesh" Kachel kann im Abschnitt Einstellungen entfernt werden.

Alle Dimmer/Leuchten, die keiner Gruppe zugeordnet sind, werden bei der Kachel "Devices" angezeigt.

### Devices Ansicht:

In der Ansicht "Devices" verwalten Sie alle SANlight Bluetooth-Dimmer.

• Drücken Sie die Taste "Add device", um einen neuen Dimmer hinzuzufügen.

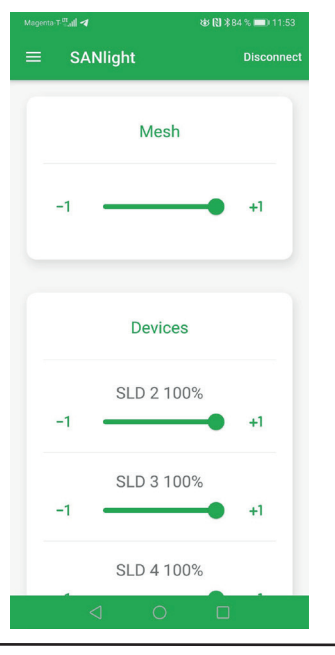

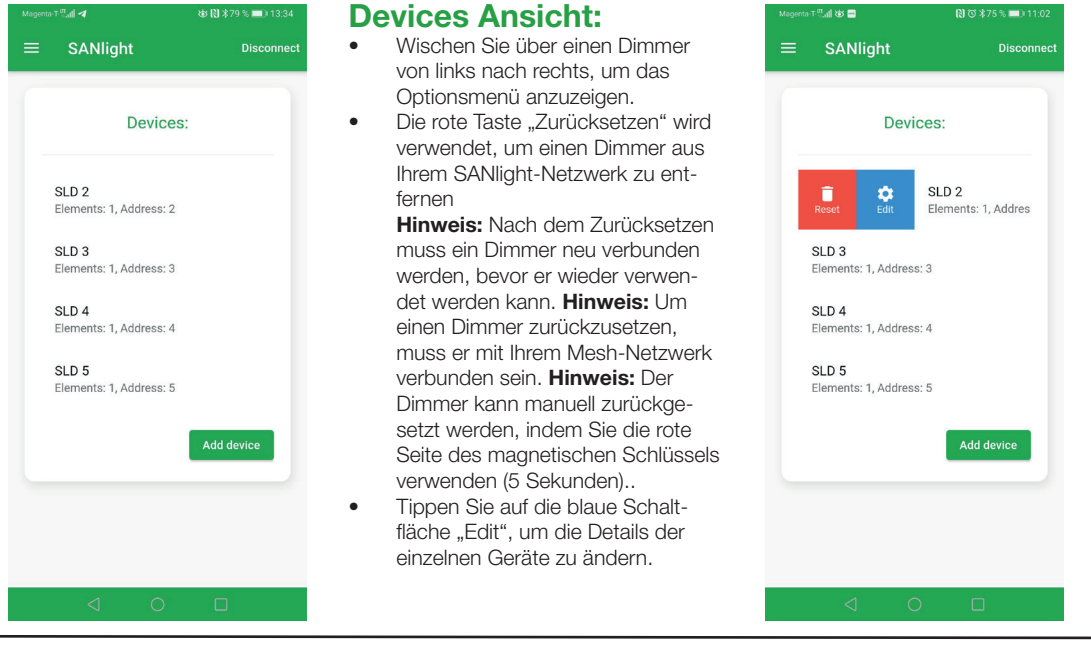

### Device details Ansicht:

Die "Device details" Ansicht wird verwendet, um die Einstellungen jedes einzelnen Bluetooth-Dimmers zu bearbeiten.

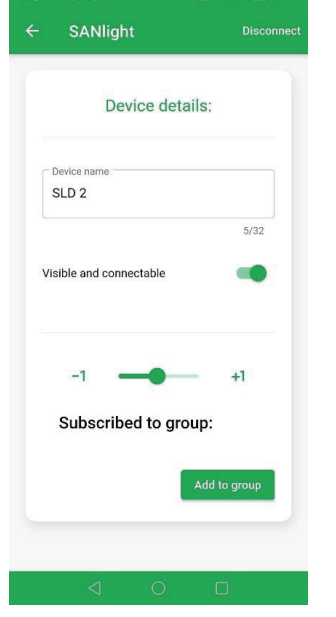

#### Device details Ansicht:

#### Device name

 -Wird verwendet, um den Namen eines Bluetooth- Dimmers zu ändern

#### Visible and connectable

 -Aktiviert oder deaktiviert den Stealth-Modus. Deaktivieren Sie den Schalter, um einen Bluetooth-Dimmer in den Stealth-Modus zu versetzen. (Geräte mit spezieller Software, wie Bluetooth Scanner, können den Dimmer immer noch erkennen).

Hinweis: Mindestens ein Dimmer muss sichtbar sein, um Zugang zu Ihrem Netzwerk zu haben. Um Ihr SANlight Mesh-Netzwerk mit einer bestimmten Anzahl von Smartphones/Tablets gleichzeitig zu steuern, muss mindestens die gleiche Anzahl von Dimmern auf "Visible and connectable" eingestellt sein.

#### **Schieberegler**

-Dient zur Einstellung des Dimmerwerts. Nützlich zur Identifizierung eines Dimmer, während der Einstellung.

#### Subscribed to group -Liste der Gruppen, zu denen der Dimmer gehört

#### "Add to group" Taste

-Zum Hinzufügen eines Dimmers zu einer Gruppe.

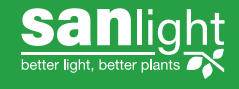

### Groups Ansicht:

In der "Groups" Ansicht können Sie Ihre Bluetooth-Dimmer in bestimmte individuelle Gruppen einteilen. Tippen Sie auf die Schaltfläche "Add group", um eine neue Gruppe hinzuzufügen.

Group details Ansicht: "Group details" wird zur Bearbeitung der Gruppeneinstellungen verwendet. Die folgende Optionen stehen zur Verfügung.

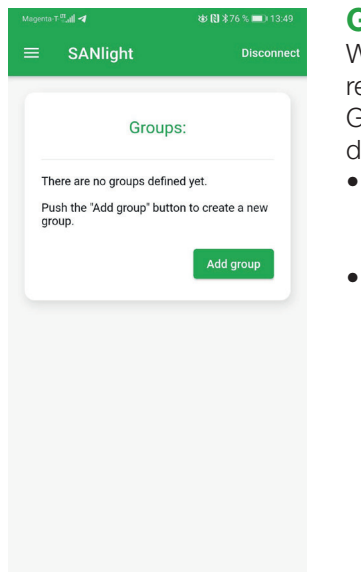

 $(0.019799)$  =  $(1.11976)$ 

 $7/32$ 

SANlight

Group 1

Background color

Group members:

Group details:

П

# Groups Ansicht:

Wischen Sie von links nach rechts über eine bestehende Gruppe, um das menü "Group details" anzuzeigen.

- Die rote Schaltfläche "Delete" wird zum Löschen einer Gruppe verwendet.
- Tippen Sie auf die blaue Schaltfläche "Edit", um die "Group details" Ansicht aufzurufen.

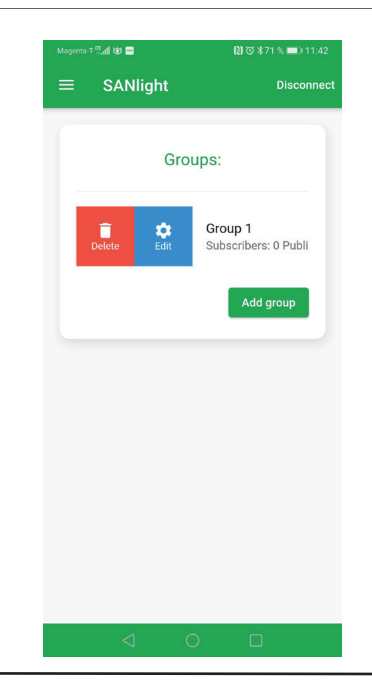

## Group details Ansicht:

#### Group name

 -Wird verwendet, um den Namen der einzelnen Gruppe zu ändern.

#### Background color

 -Stellt die Hintergrundfarbe der Gruppe ein. Nützlich, um zwischen verschiedenen Gruppen zu unterscheiden.

#### • Group members

 -Eine Liste aller Bluetooth Geräte, die zur Gruppe gehören.

 -Wischen Sie über einen Dimmer von links nach rechts und tippen Sie auf "Löschen", um den betreffenden Dimmer aus der Gruppe zu entfernen.

### "Add device" Schaltfläche

 -Tippen Sie darauf, um einen Bluetooth-Dimmer zu einer Gruppe hinzuzufügen.

# Settings Ansicht:

In dieser Ansicht können Sie die globalen Einstellungen für Ihr Mesh-Netzwerk ändern.

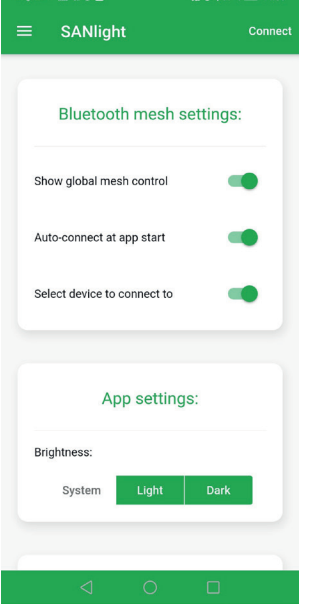

#### Bluetooth mesh Einstellungen: Show global mesh control -Wenn diese Option aktiviert ist, wird im Bildschrim "SANlight Mesh" eine Kachel mit der Bezeichnung "Mesh" angezeigt. Dieser Schieberegler wird verwendet, um die Dimmwerte über alle Leuchten hinweg einzustellen. • Auto-connect at app start -Wenn diese Option aktiviert ist, verbindet sich die App beim Start automatisch mit Ihrem SANlight-Mesh. Select device to connect to

 -Wenn diese Option aktiviert ist, werden Sie aufgefordert, einen Bluetooth-Dimmer auszuwählen, mit dem eine Verbindung hergestellt werden soll. Hinweis: Diese Aufforderung erscheint nur, beim herstellen einer neuen Verbindung.

# App settings:

# **Brightness**

-Die App verwendet standardmäßig die helligkeitseinstellung des Systems, Sie können den Light oder Dark Mode erwzingen, wenn Sie möchten.

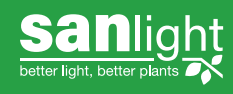

# Mesh Maintenance:

Auf diesem Bildschirm können Sie Ihre Mesh-Netzwerke exportieren und importieren und die SANlight Mesh App aktualisieren.

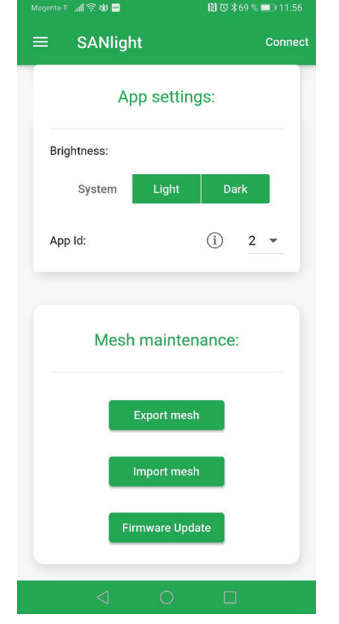

# Mesh Maintenance:

#### **Export Mesh**

-Exportiert die Mesh-Konfiguration. Wird verwendet, um die Mesh-Konfiguration auf andere Geräte zu übertragen. Hinweis: Mesh exportieren erzeugt eine Datei "SANlightMesh.json", die lokal gespeichert werden muss.

**Import Mesh** 

-Importiert eine zuvor exportierte "SANlightMesh.json"- Datei. Folgen Sie einfach den angezeigten Anweisungen auf dem Bildschirm.

#### • Firmware Update

 -Wir verwendet, um ein Firmware-Update Ihrer Bluetooth- Dimmer durchzuführen.

#### Information Ansicht:

Werfen Sie einen Blick auf den Informationsbildschirm, wenn Sie mit SANlight in Kontakt treten wollen oder sich für die Nutzungsbedingungen und Datenschutzbestimmungen der App interessieren.

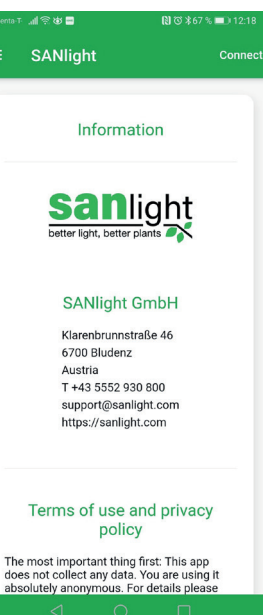

### Über die Datenschutzbestimmungen:

Bitte beachten Sie, dass die SANlight Mesh App keine persönlichen Daten sammelt. Es gibt keine Social-Media-Integration und es gibt keinen Analysedienst, der Daten sammelt. Sie nutzen diese App anonym.

## Bedeutung der Status-LED:

Während der Initialisierung stellt der Dimmer jede LED kurz in der folgenden Reihenfolge ein: Rot, Orange und Grün. Nachdem die Initialisierungssequenz abgeschlossen ist, haben die LED folgende Bedeutung:

#### • Grüne LED blinkt:

 Der Dimmer wartet darauf, gekoppelt zu werden. Bitte folgen Sie den obigen Anweisungen. Die Helligkeit der Leuchte ist auf 50% eingestellt.

#### • Grüne LED leuchtet:

 Der Dimmer ist gekoppelt und einsatzbereit. Die Helligkeit der Leuchte kann über die SANlight App eingestellt werden.

#### • Orange LED aus:

Der Dimmer befindet sich im Stealth-Modus und ist daher für andere Bluetooth-Geräte nicht sichtbar, außer mit spezieller Software wie einigen Bluetooth-Scannern. Hinweis: Das Aktivieren/Deaktivieren des Stealth-modus ist über die weiße Seite des Magnetschlüssels oder über die App möglich. Hinweis: Intelligente Geräte mit spezieller Software (Bluetooth-Scanner) können den Dimmer immer noch erkennen.

Hinweis: Mindestens ein Dimmer deines Mesh-Netz werks muss sichtbar bleiben. Andernfalls können Sie sich nicht mit Ihrem Mesh verbinden.

Hinweis: Da die Dimmer untereinander Daten aus tauschen, muss nur ein Dimmer sichtbar sein, um sich mit dem Mesh-Netzwerk zu verbinden.

#### • Orange LED leuchtet:

 Der Dimmer ist sichtbar und die SANlight-App kann sich mit ihm verbinden. Aber auch normale Bluetooth-Geräte können Ihren Dimmer sehen.

#### • Red LED leuchtet:

 Die rote Seite des Magnetschlüssels berührt den Dimmer. Der Dimmer setzt sich selbst zurück, wenn der Magnet schlüssel 5 Sekunden lang liegen bleibt.

#### • Alle LED sind aus:

 Der Dimmer ist aufgrund fehlender Stromversorgung oder eines Defekts ausgeschaltet. Bitte sehen Sie sich unsere Anleitung zur Fehlersuche an.

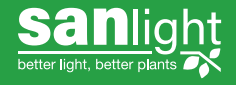

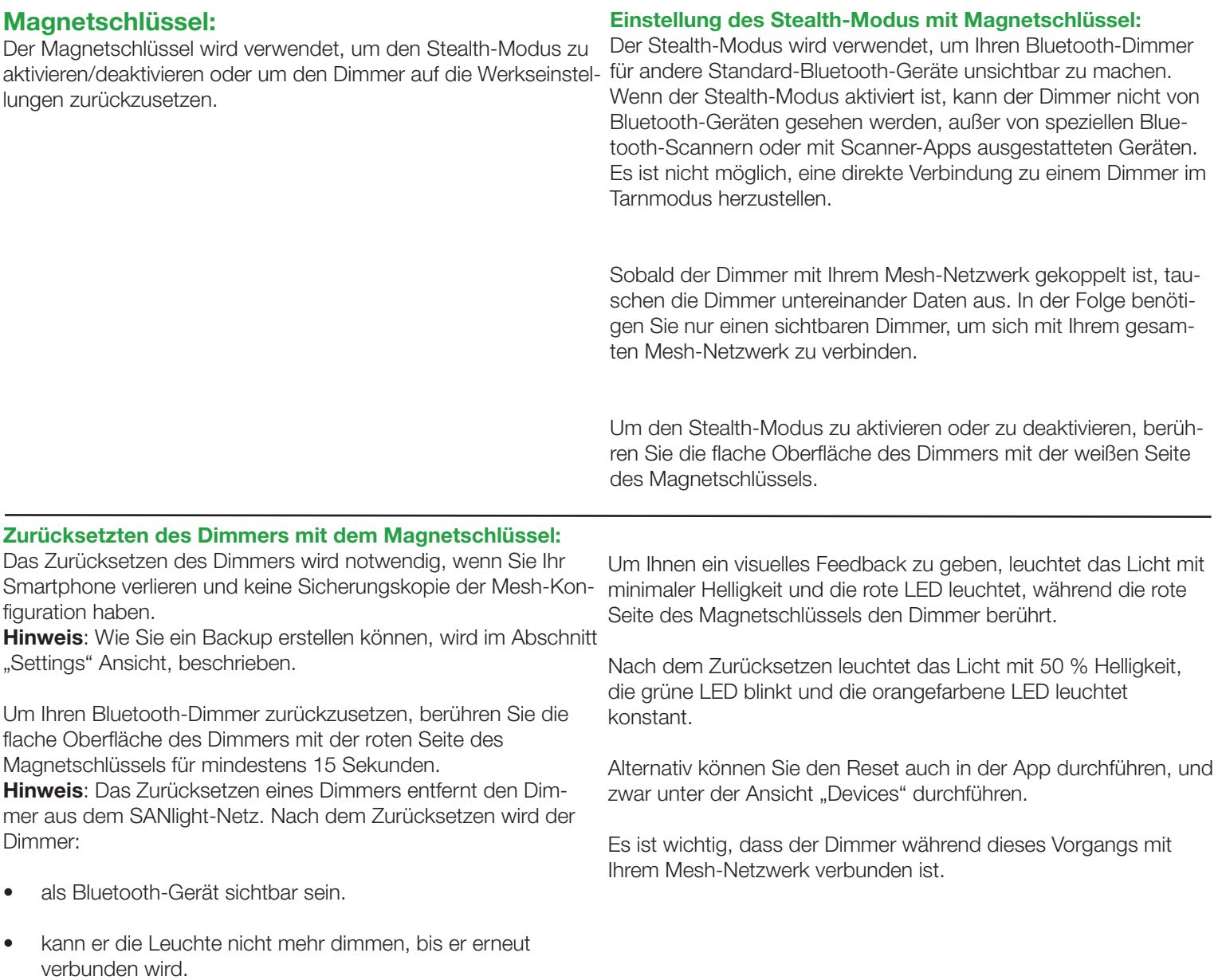

# Maximale Sendeleistung

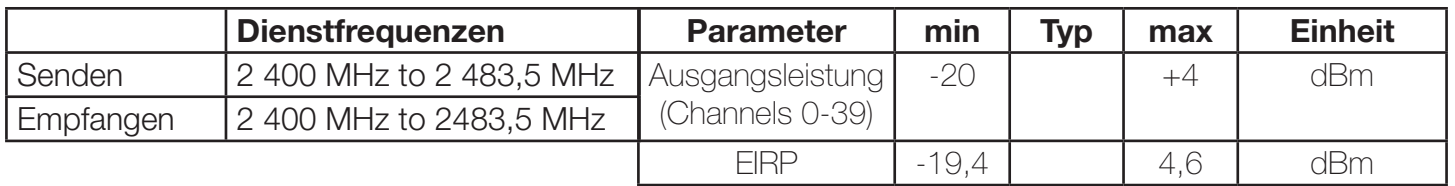

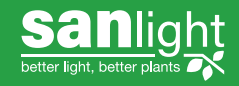